# Universität **Bremen**

# **Informationen zu Horizont Europa Antragstellung (Stand 03/2023)**

**Dezernat 1** Akademische Angelegenheiten **Referat 12** Forschung und wiss. Nachwuchs

## **Teilnehmerportal/ Funding and tender opportunities portal**

Das [Funding and tender](https://ec.europa.eu/info/funding-tenders/opportunities/portal/screen/how-to-participate/how-to-participate/1) opportunities portal ist die zentrale Seite für die Antragstellung in Horizont Europa. Auf dem Teilnehmerportal finden Sie alle Ausschreibungen und über die jeweilige Ausschreibung den Einstieg zur elektronischen Antragseinreichung (Single Electronic Data Interchange Area, SEDIA).

## **Antragstellung über das Funding and tender opportunities portal**

Koordinator: innen legen einmalig die Projektanträge an und laden Partner des Konsortiums elektronisch zum An-trag ein. Die Antragstellung erfolgt über folgende [Schritte:](https://ec.europa.eu/info/funding-tenders/opportunities/portal/screen/how-to-participate/how-to-participate/1)

- 1. Zuerst sucht man einen Aufruf (call) von Interesse.
- 2. Im nächsten optionalen Schritt findet man Projektpartner.
- 3. Danach generiert man einen EU Login account.
- 4. Danach registriert man die Organisation, d.h. die Universität Bremen. **Wichtig**: Lassen Sie bitte als weiteren Kontakt der Universität Bremen immer angeben: **Frauke Meyer [eu@vw.uni-bremen.de](mailto:eu@vw.uni-bremen.de)**. Dadurch kann das Referat 12, EU-Beratung, Sie z.B. beim Ausfüllen der administrativen Formulare bestmöglich unterstützen.
- 5. Einreichen des Antrags: unter der 'Submission Service Section' wählt man den gewünschten Call. Sobald der Status dieses Calls 'open' anzeigt, ist der link zum Submission Service aktiv und ein Login mit dem EU Login account wird benötigt.

Alle allgemeinen Informationen für die Universität Bremen sind bereits angelegt, dazu zählen:

#### **PIC:** 999987454

**Legal name:** UNIVERSITAET BREMEN und

#### **Organisation Short Name:** UBremen

Diese Angaben können nur vom LEAR (legal entity appointed representative) der Universität Bremen geändert werden; LEAR: Silke Reinold[, sreinold@uni-bremen.de](mailto:sreinold@uni-bremen.de)

Sie müssen lediglich Ihre eigenen Kontaktdaten ergänzen auf den Seiten "department(s) carrying out the proposed work" und "Person in charge of the proposal".

#### **Registrierung beim European Commission Authentication Service/ECAS**

Zur aktiven Nutzung des Teilnehmerportals ist einmalig die persönliche Registrierung bei[m ECAS](https://webgate.ec.europa.eu/cas/eim/external/register.cgi) notwendig, bei der nur Name und E-Mail-Adresse angegeben werden müssen. Mit Ihrem Passwort und Ihrer Emailadresse haben Sie dann persönlichen Zugang zum Teilnehmerportal für alle aktuellen und zukünftigen Antragstellungen sowie für die Projektdurchführung in europäischen Förderprogrammen, an denen Sie beteiligt sind.

**Wichtig**: Für die Universität Bremen dürfen sich als Projektverantwortliche nur Personen an Anträge beteiligen und im Teilnehmerportal als Kontaktperson aufführen lassen, deren Beschäftigung nicht nur durch die Einwerbung des jeweiligen Projektes ermöglicht wird.

#### **[Antragsstruktur](https://webgate.ec.europa.eu/funding-tenders-opportunities/pages/viewpage.action?pageId=1867927)**

Der Antrag besteht aus Teil A und Teil B. Teil A ist der administrative Teil und enthält Daten zum Antragsteller, Kontaktpersonen etc. und wird online ausgefüllt. Teil B wird als pdf-Dokument hochgeladen und beschreibt das Projekt inklusive Zeitplan, Budget, Lebenslauf etc.

Teil A wird generiert während man die Daten ins Submission System eingibt; Teil B wird erarbeitet, indem man die Daten in das template einfügt, das zuvor heruntergeladen wurde.

#### **Förderquoten**

In der Regel beträgt die Förderquote für Universitäten und Hochschulen, die an Horizont Europa teilnehmen in allen Förderformaten 100 % der förderfähigen Kosten (direkte Kosten) zuzüglich einer Overheadpauschale von 25 % der förderfähigen Kosten der Maßnahme (indirekte Kosten). Das Arbeitsprogramm kann im Einzelfall abweichende Förderquoten festlegen.

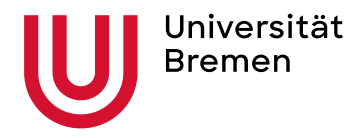

## **Erstattungsfähige Kosten**

Kosten werden in der Beantragung und Abrechnung prinzipiell unterteilt in die folgenden Kategorien: Personalkosten, andere direkte Kosten (Reisekosten, Gerätekosten etc.), Unteraufträge und indirekte Kosten.

Wichtig: Dies gilt nicht in Marie-Skłodowska-Curie-Aktionen. Dort erfolgt die Förderung über Pauschalen (scale of unit costs).

Für detaillierte Informationen zur Kostenkalkulation bitte Merkblatt Finanzen nutzen.

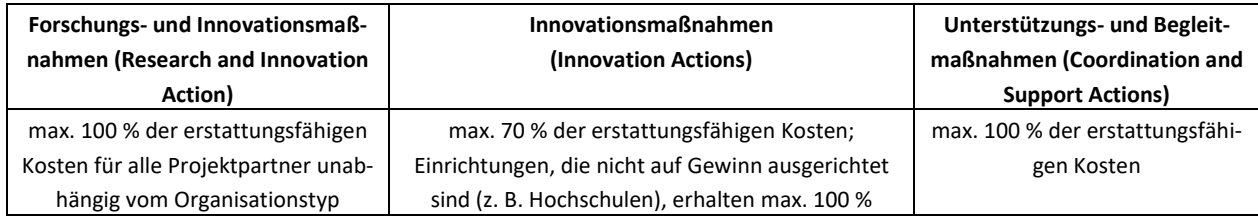

#### **Weiter Informationen finden Sie hier:**

Teilnehmerportal: <https://ec.europa.eu/info/funding-tenders/opportunities/portal/screen/home>

Registrierung für EU Login[: https://webgate.ec.europa.eu/cas/eim/external/register.cgi](https://webgate.ec.europa.eu/cas/eim/external/register.cgi) Funding and tender opportunities portal online manual: [https://webgate.ec.europa.eu/funding-tenders-opportuni](https://webgate.ec.europa.eu/funding-tenders-opportunities/display/OM/Online+Manual)[ties/display/OM/Online+Manual](https://webgate.ec.europa.eu/funding-tenders-opportunities/display/OM/Online+Manual)

Funding and tender opportunities portal for beginners (webinar recording 2021): [https://ec.europa.eu/research/parti](https://ec.europa.eu/research/participants/docs/h2020-funding-guide/other/event210527.htm)[cipants/docs/h2020-funding-guide/other/event210527.htm](https://ec.europa.eu/research/participants/docs/h2020-funding-guide/other/event210527.htm)

Short guide to submission system: [https://webgate.ec.europa.eu/funding-tenders-opportunities/display/IT/Submis](https://webgate.ec.europa.eu/funding-tenders-opportunities/display/IT/Submission+system)[sion+system](https://webgate.ec.europa.eu/funding-tenders-opportunities/display/IT/Submission+system)

Allgemeine Informationen zur Drittmitteleinwerbung finden Sie in der Drittmittelordnung: [https://www.uni-bre](https://www.uni-bremen.de/fileadmin/user_upload/dezernate/dezernat7/DrittmO_Anlagen__29.04.2015_.pdf)[men.de/fileadmin/user\\_upload/dezernate/dezernat7/DrittmO\\_Anlagen\\_\\_29.04.2015\\_.pdf](https://www.uni-bremen.de/fileadmin/user_upload/dezernate/dezernat7/DrittmO_Anlagen__29.04.2015_.pdf)

[Portal der EU-Kommission](https://ec.europa.eu/info/research-and-innovation/funding/funding-opportunities/funding-programmes-and-open-calls/horizon-europe_en) [Deutsches Portal](https://www.horizont-europa.de/) der Nationalen Kontaktstellen

[Reference Documents im Funding & Tenders portal](https://ec.europa.eu/info/funding-tenders/opportunities/portal/screen/how-to-participate/reference-documents) (Legislation, Work programme & call documents, Grant agreements and contracts, Simplified cost decisions, Guidance, Templates & forms)

[Kooperationsstelle EU der Wissenschaftsorganisationen \(KoWi\)](https://www.kowi.de/kowi/horizon-europe/horizon-europe2/horizon-europe-2.aspx)

Horizont Europa [Factsheet der Europäischen Kommision](https://ec.europa.eu/info/publications/horizon-europe-factsheets_en)

**[Bei Fragen sprechen Sie uns gern an:](https://www.uni-bremen.de/forschung/foerderangebote-service/kontaktpersonen.html)** [eu@vw.uni-bremen.de](mailto:eu@vw.uni-bremen.de) Dr. Andrea Gottlieb, Durchwahl: 60322 Dr. Kristin Baer, Durchwahl: 60326